# Phylogenetic Tree

*Malay [\(malay@uab.edu](mailto:malay@uab.edu)) February 19, 2015*

# **Contents**

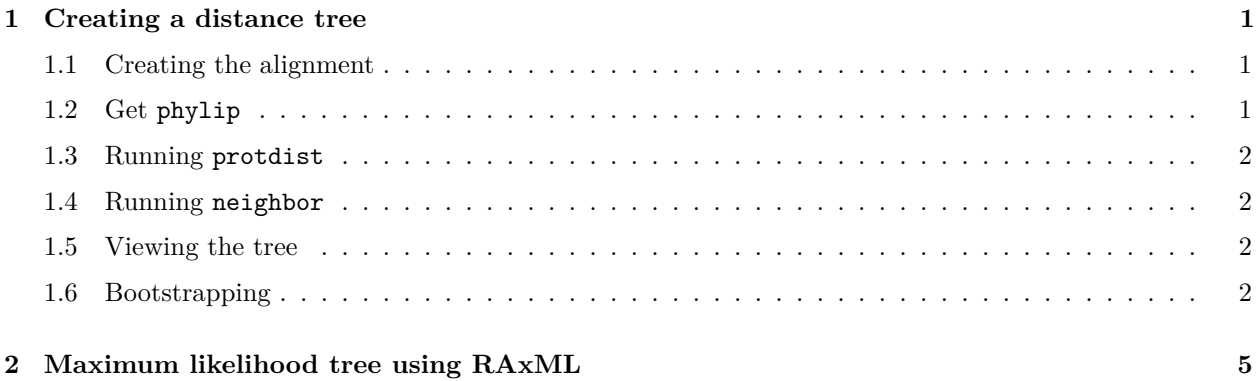

## <span id="page-0-0"></span>**1 Creating a distance tree**

We will use phylip to create a distance tree from the p53 protein alignment that we created eariler using muscle. We can use a script to convert an existing aligment into phylip format (I wrote such a script called fasta2phylip.pl) or we can realign the sequences using muscle, but this time we can directly output in phylip format. We will use the following program from the phylip package:

- 1. protdist creates a distance matrix from an alignment
- 2. neighbor will create a neighbor-joining tree

Remember, all programs in phylip will take an infile and will create an outfile.

## <span id="page-0-1"></span>**1.1 Creating the alignment**

Copy the fasta file containing the p53 sequences into current directory. muscle can output two different phylip formats. We will use "interleaved". Note, we could have output several formats from muscle simultaneously during alignment, like this:

**muscle** -in p53.fas -fastaout p53.afa -phyiout p53.phy

## <span id="page-0-2"></span>**1.2 Get phylip**

```
wget http://evolution.gs.washington.edu/phylip/download/phylip-3.696.tar.gz
tar -xvzf phylip-3.696.tar.gz
cd phylip-3.696/src
make -f Makefile.unx install
cd ../exe
export PATH=$PATH:`pwd`
```
#### <span id="page-1-0"></span>**1.3 Running protdist**

**cp** p53.phy infile **protdist**

This will create the distance matrix in a file outfile.

#### <span id="page-1-1"></span>**1.4 Running neighbor**

**rm** infile **mv** outfile infile **neighbor**

The tree will be produced in a file called outtree:

```
cat outtree
(gi|1890836:0.06010,(((gi|1204070:0.00000,gi|3328472:0.00001):0.02029,
gi|1140518:0.02400):0.06893,(gi|2884992:0.11207,(gi|5097897:0.09463,
(gi|4258767:0.37349,gi|5005442:0.34037):0.24453):0.00796):0.01474):0.10408,gi|1487472:0.07587);
```
This is a newick format tree.

### <span id="page-1-2"></span>**1.5 Viewing the tree**

To view the tree we can use FigTree. You can download it from here:

<http://tree.bio.ed.ac.uk/software/figtree/>

#### <span id="page-1-3"></span>**1.6 Bootstrapping**

To get the statistical measurement of tree, we can use "bootstrapping". We have to start with the raw phylip file.

```
cp p53.phy infile
seqboot
rm infile
mv outfile infile
```
Now follow the exact step described earlier. Don't forget to change the option "Multple data sets". The treefile will now have 100 trees (if you have used 100 bootstrap datasets).

After you have created 100 trees. Run consense to get a consensus tree:

**mv** outtree intree **consense**

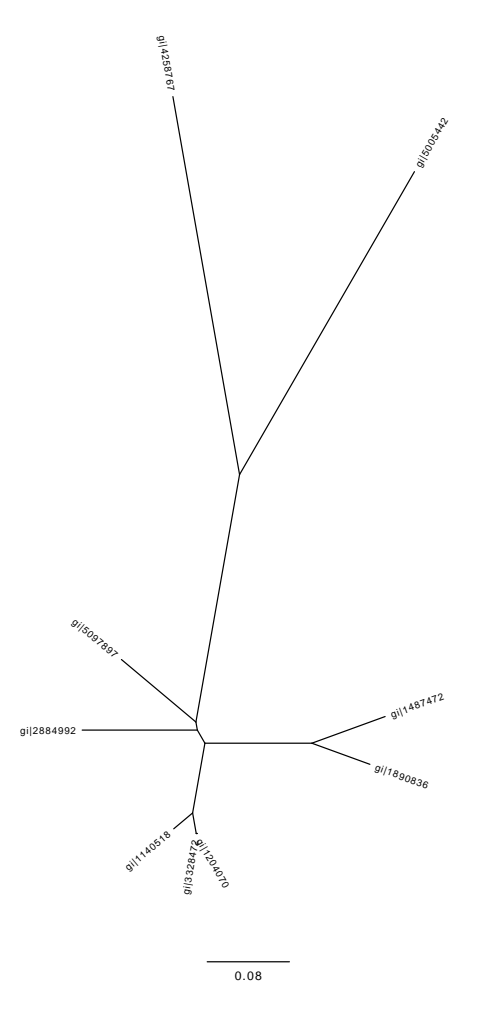

Figure 1: Tree generated using neighbor

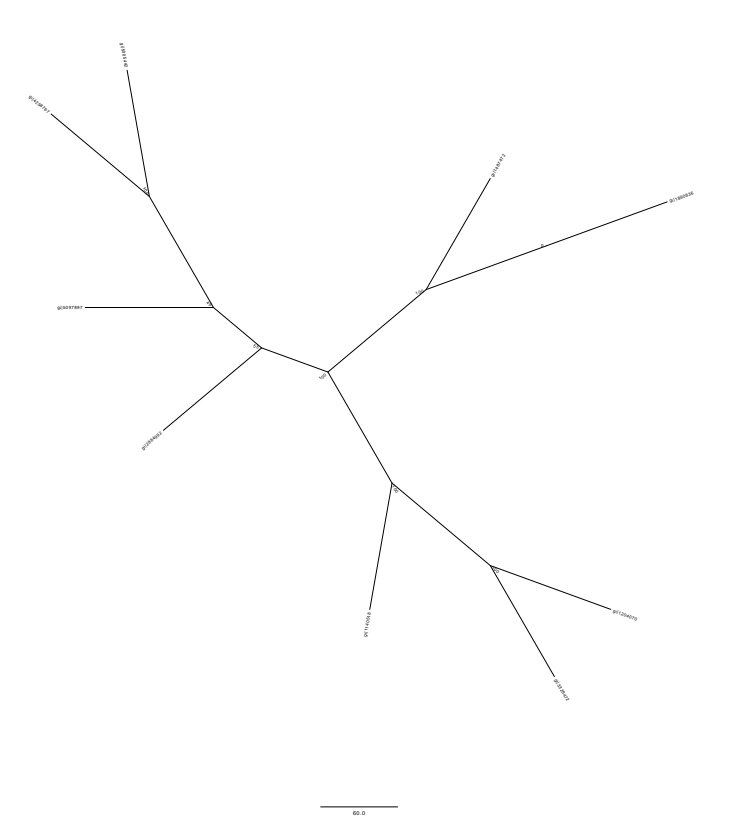

Figure 2: Bootstrap consensus tree using consense.

# <span id="page-4-0"></span>**2 Maximum likelihood tree using RAxML**

RAxML is a very efficient maximum likelihood phylogenetic analysis software that can run on a HPC settings. The software is generally used for very large datasets.

Download RAxML from <https://github.com/stamatak/standard-RAxML>. There are several way to compile RAxML. For use with our virtual machine we will use a very simple option.

```
git clone https://github.com/stamatak/standard-RAxML.git
cd standard-RAxML/
make -f Makefile.gcc
rm *.o
```
RAxML requires specification of a model. For nucleotide sequence the best option GTRGAMMA. For protein sequence any of the JTT models are fine. They are expanded PAM matrices.

But we can tell RAXML for find the best model for us.

**standard-RAxML/raxmlHPC** -m PROTGAMMAAUTO -s p53.afa -p 12345 -n p53

This will create the tree as RAxML\_bestTree.p53.

We can also run a bootstrap analysis:

**standard-RAxML/raxmlHPC** -m PROTGAMMAJTT -s p53.afa -p 12345 -# 10 -f a -n p53\_c -x 12345

Unlike consense in phylip. RAxML already geneartes a tree will bootstrap values already included. This is the file RAxML\_bipartitions.p53\_c How nice!